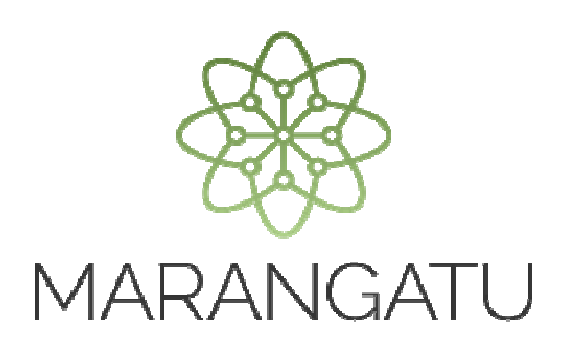

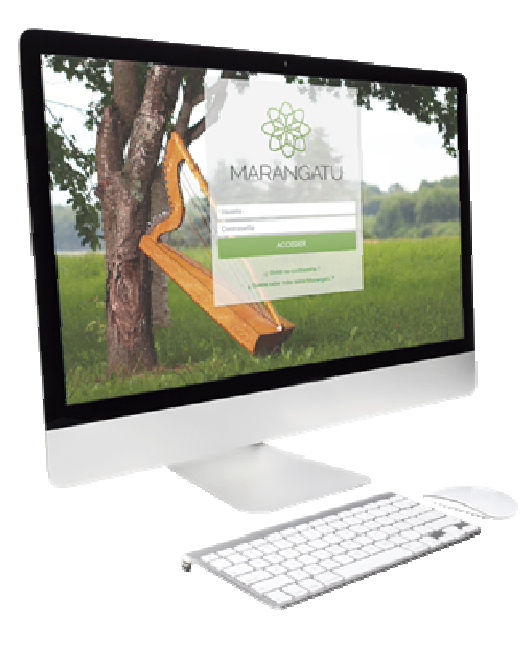

### **SOLICITUD DE SUSPENSIÓN DE ANTICIPOS**

#### **A través del Sistema Marangatu**

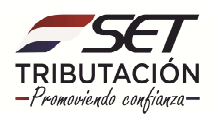

**Importante:** Conforme a lo establecido en la RG N° 22/2008. Los Contribuyentes que hayan pagado al menos los 2 (dos) primeros Anticipos y consideren que los mismos cubrirán el Impuesto que se liquidará en el ejercicio, podrá solicitar la suspensión de los restantes Anticipos a pagar en el ejercicio Fiscal en vigencia.

El presente procedimiento de suspensión de Anticipos afectará a aquellos contribuyentes que determinen su impuesto por el Régimen General, Régimen Presunto y Régimen Simplificado de Liquidación del Impuesto a la Renta de Actividades Comerciales, Industriales o de Servicios, previsto, en el Libro I, Título 1 , Capítulo I de la Ley N° 125/91 ; Texto actualizado por la Ley N° 2421/04.

**PASO 1:** Ingrese al Sistema de Gestión Tributaria Marangatu con su Usuario y Clave de Acceso.

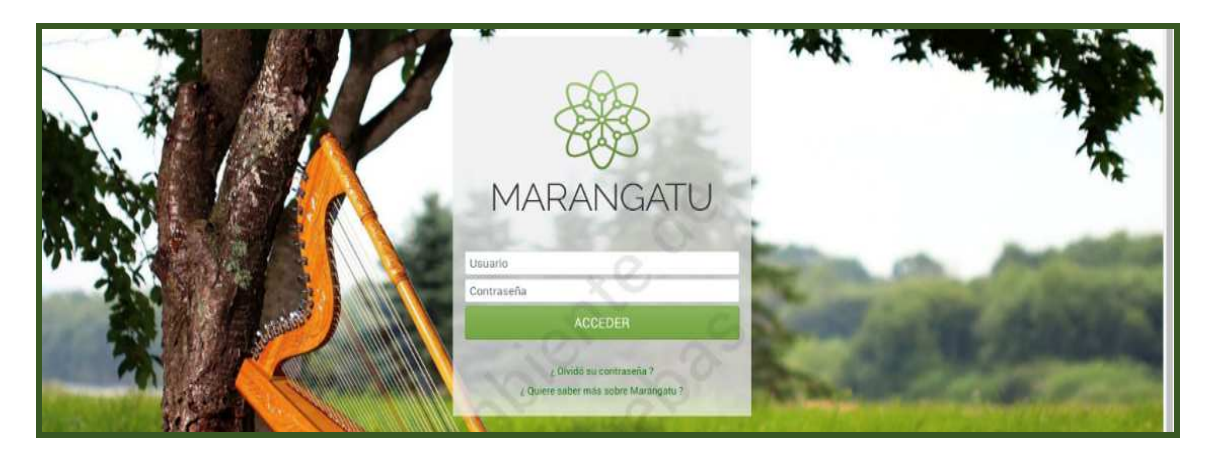

**PASO 2:** En el menú principal del Sistema Marangatu debe ingresar al módulo de SOLICITUDES /SUSPENSIÓN ANTICIPOS.

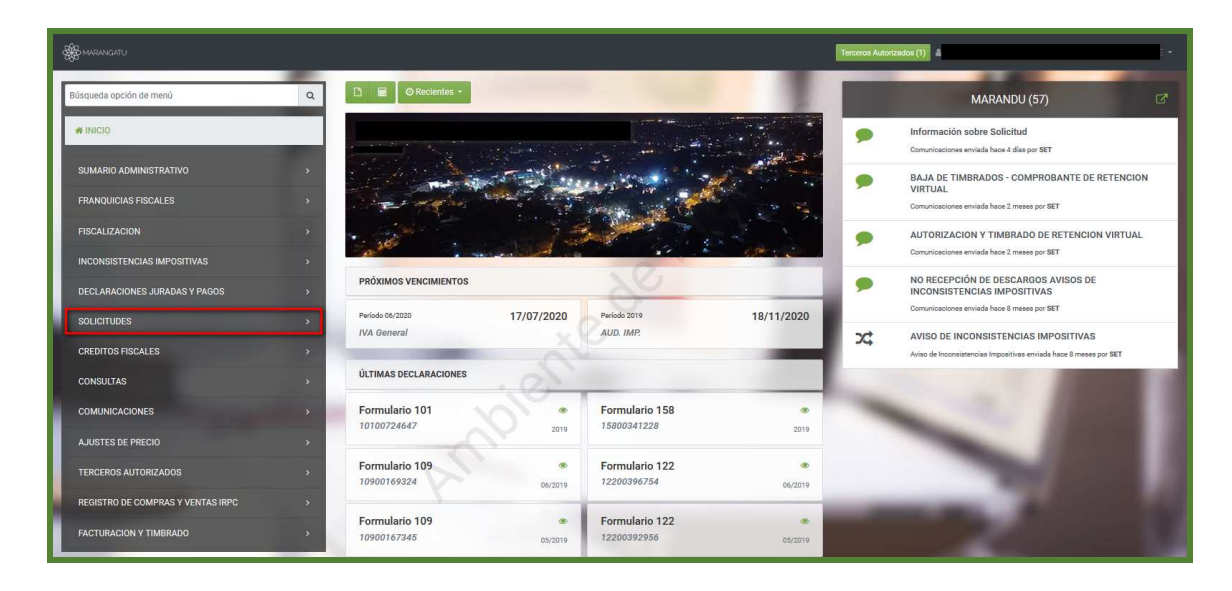

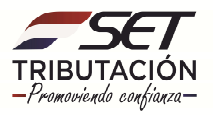

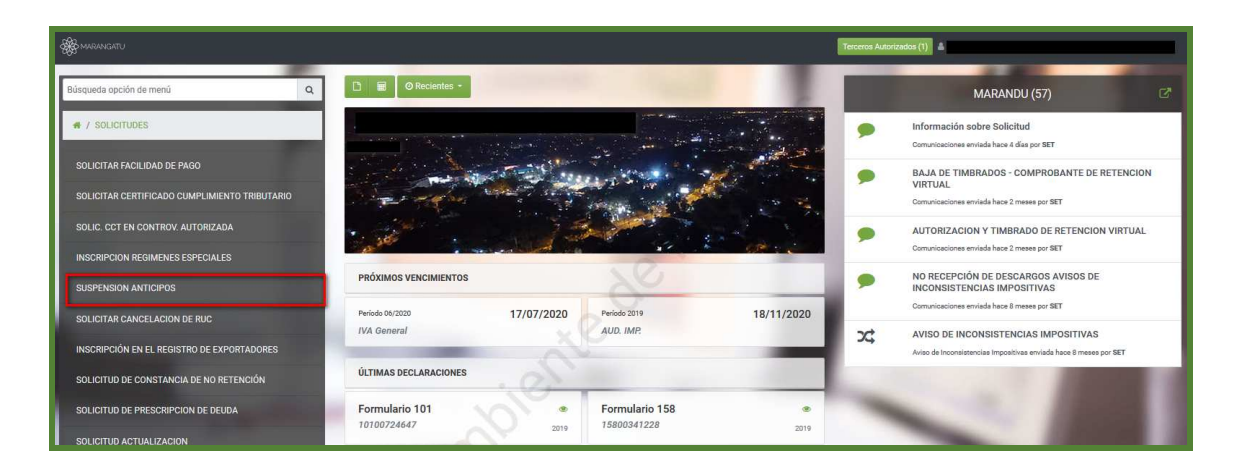

**PASO 3:** En el Sistema aparecerá la Identificación del Contribuyente, posteriormente seleccione el botón CONTINUAR.

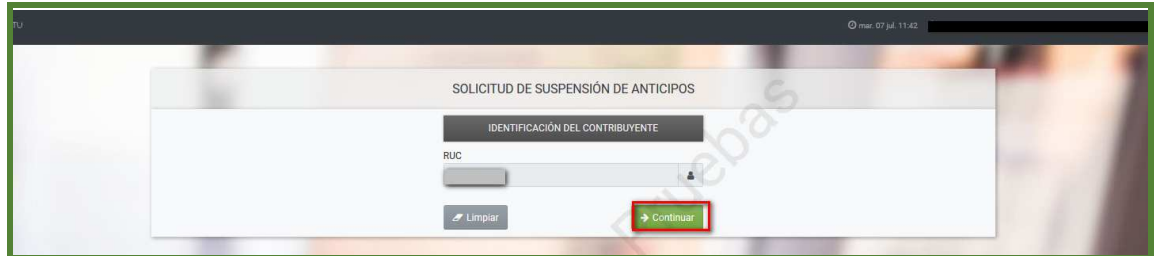

**PASO 4:** Seguidamente deberá completar los campos obligatorios como ser: Tipo de identificación, Número de Identificación y la Obligación, luego tildar los anticipos que desea suspender.

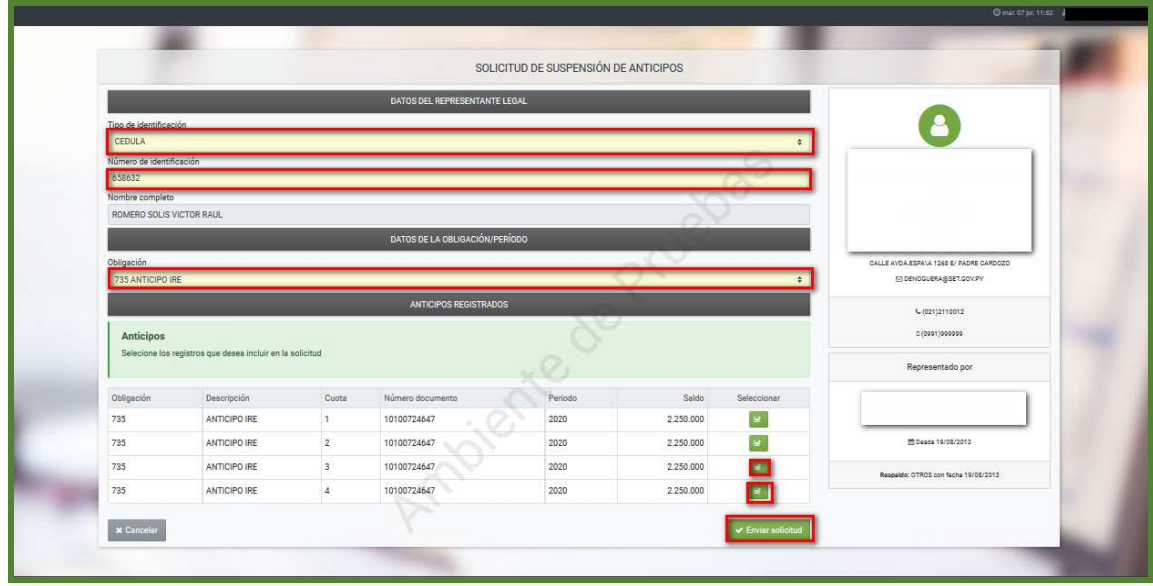

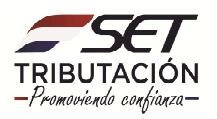

**Nota:** Una vez enviada la solicitud, el sistema emergerá un mensaje que la solicitud fue generada exitosamente.

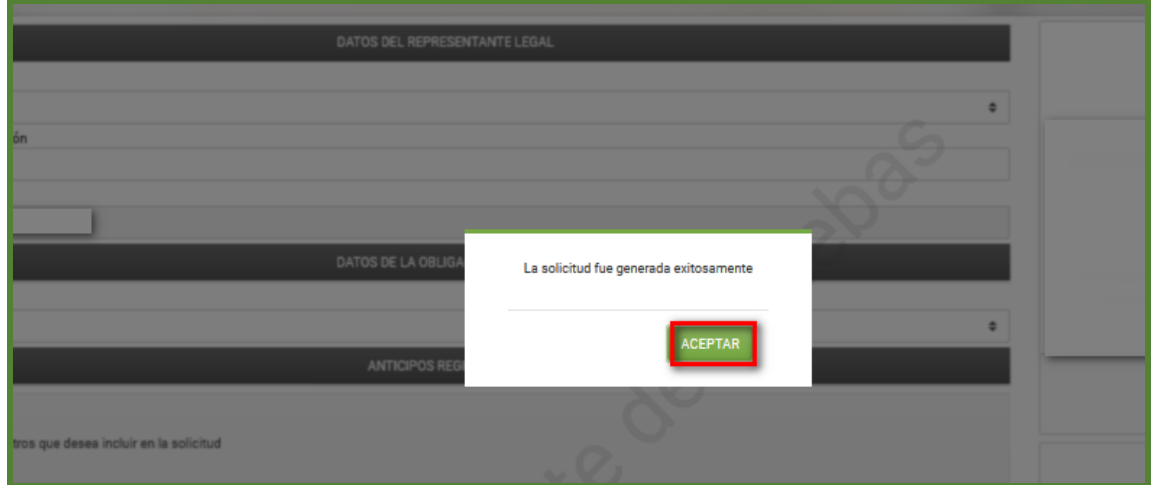

**PASO 5:** A continuación, visualizará en pantalla el comprobante SOLICITUD DE SUSPENSION DE ANTICIPOS emitido.

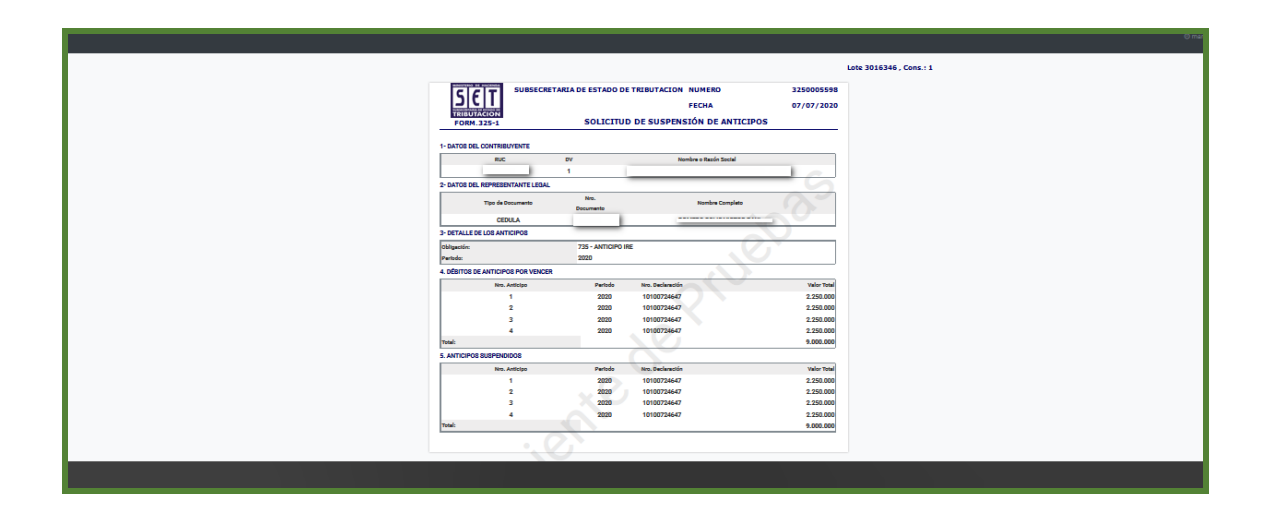

**Dirección de Asistencia al Contribuyente y de Créditos Fiscales 07/2020**

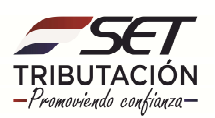